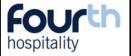

## How to: create document templates

Within EMS there is functionality to have document templates uploaded to specific locations and job titles. These documents can contain Mail Merge fields that will pick up the information from the relevant employee files.

This functionality is great for contracts or specific letters that need to be sent out when an employee joins the company, so long as the employee has been created on EMS the documents can then be produced with the correct information.

Before going into EMS the word document for uploading need to be created. Follow the steps described here:

Create the document in Microsoft Word: where the information should be pulled from the employee's file in EMS enter a mail merge field (See step 4 on page 2 of this how 2 for all the mail merge options available).

The document can contain images e.g. headed paper etc, however, they need to be under 3MB in size and saved as a DOC file.

Fourth Hospitality Test

\$\frac{2}{Einstname}^{2} < \frac{2}{Surname}^{2} > \frac{2}{Surname}^{2} > \

This is a test example of what the document will look like when it is accessed from the employee's file. It opens as a basic word file, which means amendments can be made if necessary. Alternatively it can be saved and opened in Word to enable using Word's full functionalities.

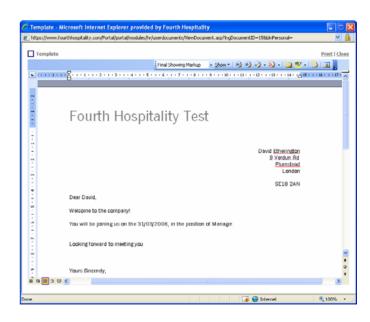

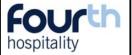

## **How to: create document templates**

### Mail Merge fields available:

| F I D | 14 | name   | ın | $-\mathbf{N}$ | ИΝ |
|-------|----|--------|----|---------------|----|
| 1 10  | ıu | Hallic | ш  | LIV           | 10 |

Title

First name

Surname

Address 1

Address 2

Address 3

Address 4

Town

County

Post Code

Location

Location Address 1

Location Address 2

Location Address 3

Location Address 4

Location Address Town

**Location Address County** 

Location Address Postcode

Division

Salary

Job Title

Rate (£/hr or shift)

Pay Period (i.e. hour shift)

Company

Primary Absence Manager

Secondary Absence Manager

#### **Enter on word DOC**

<?Title?>

<?Firstname?>

<?Surname?>

<?EmployeeAddress1?>

<?EmployeeAddress2?>

<?EmployeeAddress3?>

<?EmployeeAddress4?>

<?EmployeeTown?>

<?EmployeeCounty?>

<?EmployeePostCode?>

<?Location?>

<?LocationAddress1?>

<?LocationAddress2?>

<?LocationAddress3?>

<?LocationAddress4?>

<?LocationTown?>

<?LocationCounty?>

<?LocationPostCode?>

<?Division?>

<?Salary?>

<?JobTitle?>

<?PayAmount?>

<?PayType?>

<?Company?>

<?PrimaryAbsenceManager?>

<?SecondaryAbsenceManager?>

Primary Expense Manager

Second Expense Manager

Primary Holiday Manager

Secondary Holiday Manager

Primary Timesheet Manager

Second Timesheet Manager

Start Date

**Employee Number** 

Date of Birth

NI Number

Home Tel

Mobile

Email

**Employee Status** 

User Level

Holiday Allowance

Bank Name

Bank Address 1

Bank Address 2

Bank Address 3

Bank Address 4

Bank Address Town

Bank Address Town

Bank Address County

Bank Address Postcode

Sort Code

**Account Number** 

Account Name

Payment Method

< ? Primary Expense Manager? >

<?SecondaryExpenseManager?>

<?PrimaryHolidayManager?>

<?SecondaryHolidayManager?>

<?PrimaryTimesheetManager?>

<?SecondaryTimesheetManager?>

<?StartDate?

<?EmployeeNumber?>

<?DateofBirth?>

<?NINumber?>

<?HomeTel?>

<?MobileTel?>

<?Email?>

<?EmployeeStatus?>

<?UserType?>

<?HolidayAllowance?>

<?BankName?>

<?BankAddress1?>

<?BankAddress2?>

<?BankAddress3?>

<?BankAddress4?>

<?BankTown?>

<?BankCounty?>

<?BankPostCode?>

<?SortCode?>

<?AccountNumber?>

<?AccountName?>

<?PaymentMethod?>

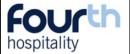

# How to: create document templates

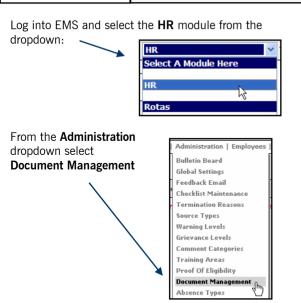

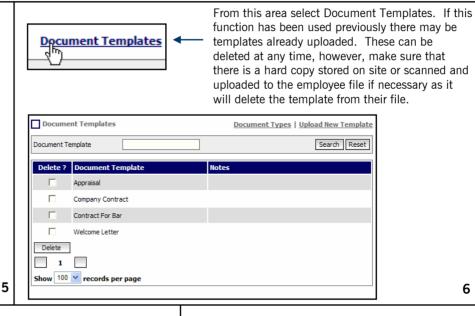

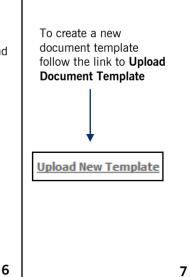

Browse for the DOC file to upload, and enter a description for it, notes are optional:

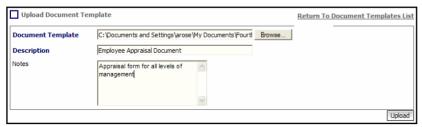

Select the locations that this document is applicable to, single arrows move the selected locations across, whereas the double arrow moves all the locations across:

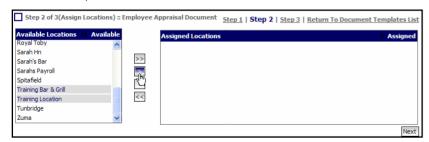

Use the same functionality to assign the document to the applicable job titles within the locations:

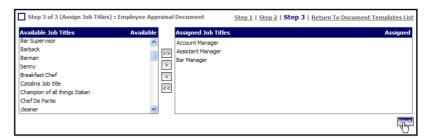

Once the document is uploaded to the portal, test that it is working by entering an employee file that has had the document assigned to it. Select Document Management from the first dropdown, and click View to see if it is working correctly, as in the example within step 3:

| Welcome Letter   | <u>View</u> |
|------------------|-------------|
| Welcome Letter 2 | <u>View</u> |

7